### MORE ONLINE

Check out LearnYBK.com for more inspiration, guidance and skill-building.

WELCOME TO HERFF JONES

A guide for new advisers.

SECTION TWO TEAM AND LEADERS

Cultivate the community that works.

SECTION THREE INTRO TO JOURNALISM

An overview of the basics.

SECTION FOUR THEME AND VOICE

They unite the verbal and visual.

SECTION FIVE COVERING YOUR SCHOOL

They all have stories to tell.

SECTION SIX REPORTING AND WRITING

Use their words, not yours.

SECTION ONE SECTION SEVEN CAMERAS AND PHOTOS

Create a photo worthy of the spotlight.

SECTION EIGHT LAYOUT AND DESIGN

Make it all fit together.

SECTION NINE TOOLS OF THE TRADE

Getting started with eDesign and InDesign.

SECTION 10 PEOPLE AND INDEX

Complete the history book.

SECTION 11 SELLING YOUR BOOK

The book only matters if people buy it.

SECTION 12 WORDS TO KNOW

Glossary and curriculum alignment.

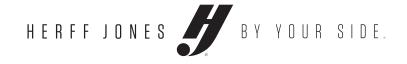

**SECTION EIGHT** 

# DESIGN

HOW TO YEARBOOK

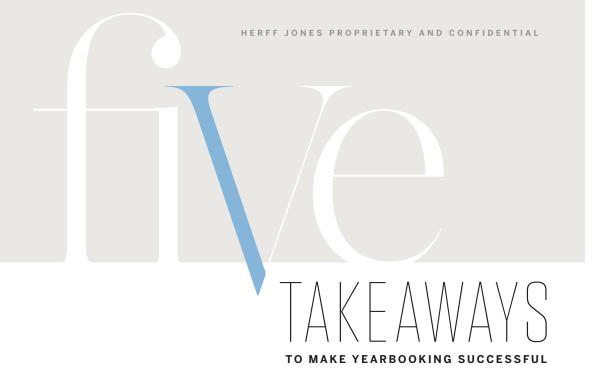

Page hierarchy Give importance to the right stories by designing with clear order. **p. 04** 

✓ Modular design Learn it. Live it. Square One™ is the answer to your design dilemma. p. 06

Levels of spacing The three levels of spacing lend a consistent look to your book. **p. 10** 

+ Principles of design Make educated decisions for everything in your book. Design is not decoration. p. 24

**Basic typography** Know categories of type and how they interact with each other to create the best visual for your readers. **p. 32** 

# WHAT'S INSIDE

LAYOUT AND DESIGN

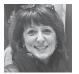

### DEVON SWALE, CJE

"It was just that moment when we realized we could get a lot more people in the book if we had some sort of consistency in the pages. I can remember exactly where we were sitting at the moment we started trying to do Square One™ and it just happened to be when we first read the pre-published copy of the Pat Conroy piece that he wrote for vearbook. We read that as a yearbook group and it clicked."

HERFF JONES REP SOUTH CAROLINA UNDERSTANDING HIERARCHY.... 04 **Essentials** ▶ We see the

largest elements on a spread first, so make a plan.

**Essentials** ▶ A logical formatting approach for placing photographs and words on gridded pages.

**Essentials** ▶ Start with a blank document, but not a blank slate. Brainstorm to find stories for a spread.

A SPREAD IS LIKE A PUZZLE ..... 14

**Essentials** ▶ Spreads are easy to piece together. Mix and match what works best.

BREAKING DOWN MODS......18

**Next Level** ▶ Know the musthaves for different styles of mod designs.

> **▶** *Skill-builder* Hands on picture package training

DESIGN PRINCIPLES .....24

**Next Level** ▶ Understanding the design principles will help you make calculated decisions. There should be a reason for every decision.

**▶** Skill-builder Curating a voice

DESIGN TECHNIQUES ...... 26

**Expert** ▶ Once your staff has decided how the book should look, consider graphic elements to elevate the design.

TYPOGRAPHY ...... 30

**Expert** ▶ Before you can make your type choices, you need to understand the process behind the letters.

SPACE

MATTER

White space

is not empty.

Use it to lead

readers through

content. Space

shows readers

what elements

tell one story

and which tell a

different story

by adjoining or

separating them

visually.

# TO KNOW

### Alignment

▶ Aligning elements to something else on a spread provides a visual anchor and helps readers navigate the content.

### Balance

▶ Do not cluster all elements to one area. Distribute elements across the spread to achieve balance.

### Bleed

▶ When an element extends past the grid and to the outside edge of the page. This can be used for color, graphics and dominant photos, but never copy.

### Captions

▶ A few sentences identifying the who, what, where, when, why and how of a picture, placed in the niches created by packaging photos.

### Contrast

▶ If items are not exactly the same, make them drastically different. Contrast helps with the hierarchy of a spread by emphasizing elements you want to stand out.

### Сору

▶ Primary copy, also referred to as the body copy of the package. Dominant copy is about the most story-worthy topic on the spread.

# **Dominant photo**

▶ This is the largest and best photo on the spread.

### **External margins**

▶ White space around the border of a spread. All layouts should have a consistent external margin. While the top and side margins in the book are the same, the bottom margin is usually 2 to 4 picas taller.

### Eveline

▶ The horizontal separator from which mods hang or sit. It carries your eye across the page.

### Folio

▶ The spread identifier including page number, usually placed in the external margin.

### Grid

▶ This is a hidden layer on a document of same-sized squares. It helps create the structure on which to build mods, but does not print.

### Gutter

▶ The 2-pica folding allowance between two pages where they are bound together.

### Headline

▶ Draws the reader into the primary topic covered, largest text element on the page. Should have an active verb.

### **Inner spacing**

▶ Half a pica of space between photos and copy indicates to readers these items are meant to be consumed together as one package of information.

### Internal margins, separators

Internal margins, formerly called rails, provide consistent spacing between all coverage packages on a spread. Use pink to represent a "separator" in this space to make it stand out as distinct borders for mods when building a spread. They do not print.

### Modular design

Coverage broken into modular pieces, or mods, on a spread.

### Picture package mod

A grouping of photos, starting with one dominant photo and others getting smaller in size.

### Primary copy mod

First level of coverage, usually the most important story or topic of the spread with the largest headline. Also labeled level-one copy or dominant copy.

### Readability/navigation

Design choices should make content easy to read and follow.

### Repetition

▶ Repeat visual elements throughout your publication to develop organization and unity.

### Secondary coverage mod

Second level of coverage, smaller text and photo size than a level one.

### Separators

Markers of internal margins, they provide consistent spacing between all elements on a spread. They are shown in pink but do not print.

### IN ORDER

Scale and hierarchy are

key. We process information

in order of

descending

sizes, so your best photos

are always the

largest, and the

best reporting

is always set in

the largest type (level one). In

contemporary

books, the two do not have to relate

as long as they are separated

visually.

### Separator template

A template on the grid made up of separators without any content. Separators should be placed to accommodate the spaces you'll need per mod. Follow the steps on the next page to measure the mods.

### Square One™

Our exclusive grid-based approach to formatting spreads and arranging content based on professional publication design principles. A simple to use, drag and drop, modular spread-building process.

### Subheadline

▶ Also called a deck, this is a secondary headline summarizing the copy. This is a fantastic way to pull all or some of the names of students as "first reference" from the copy into prime real estate.

### Supplementary coverage mod

▶ Any small level of coverage, primarily used to get more student quotes and faces in the book.

### **Supplemental photos**

Any additional photos around the dominant photo, progressively getting smaller.

### **Tertiary coverage mod**

▶ Third level of coverage, smaller in text and photo size than a level-two mod.

### Proximity/packaging

▶ Group related items together. If an item is close in proximity to another, it is expected that they should be viewed as a whole package

### Voice

▶ The overall feel and personality of the look of your book.

### White space

Also known as negative space, is any area on a spread not taken up by content or graphics. It can make your visual message stronger and help navigate a reader through a spread

# EVOLUTION OF A SPREAD

On the following pages, look for the seven steps to create Square One™ spreads.

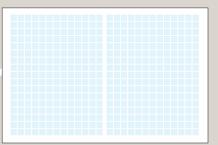

Blank grid

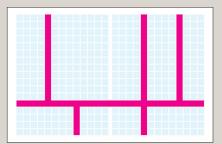

Grid with separators placed

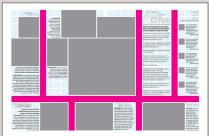

Mods filled in to separated spaces

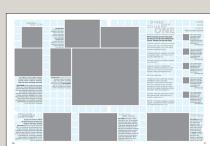

Separators removed

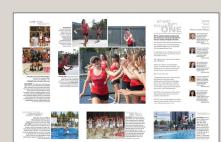

Completed spreads

# UNDERSTANDING

### **Essentials** ▶

We see the largest elements on a spread first, so make a plan.

- ▶ The largest, dominant photo should be the most important and best quality.
- As we make other photos and design elements smaller, we are assigning importance to those items.
- ▶ The smallest items should be the least important.
- ▶ A variety of photo sizes keeps the eye moving across the spread.

# **Secondary**

coverage mod

ARE YOU

Anna Marie and Laura Kathryn Rogers

COPY STARTER. This copy functions a both the captions and the "copy." You can manage this feat by describing the action in the plot in a factive wice, present times as always. Then, include extended, meaningful quotes from the students, aboven reliving the moment in the plots. Face to-face conversations will give you compelling sentences to use here so all racelers can eligible the photographs forever. Are these photos submitted by students or parest? From social media? Look at this photo credit for the preferred ways to properly crited submitted photos. It is a new volff I've, we can include submitted photos as long as your attribute them as such.

GRASSBOOTS EFFORTS EVERYTHINGS

took over as captains of the volleyball team and made it their own

A team they started in 2009 let Marsha Clarkson and Tracy Jones

change the way women's sports took shape COPY STANTER. This functions as both the caption and the "copy." You can image this fact by describing the action in the plate in active view, present these as always. These include cateded, meaningful quates from the stederies shown relaring the meaning in the plate. The active view captest the stederies shown relaring the meaning in the plate. The active can constrain will give you compelling materies to make here on we can enjoy will give you compelling materies to make here on we can enjoy.

the photographs forever. Are these photos su

Second level of coverage. Smaller in text and photo size than a level-one mod.

### Picture package mod

A group of photos, starting with one dominant photo and others getting smaller in size, all sharing a side with the dominant.

### **Primary copy mod**

First level of coverage. Usually the most important story or topic of the spread with the largest headline. Also labeled level-one copy or dominant copy.

# STAR

# With this revolutionary approach to creating spreads faster and easier, don't shy away from telling the story of the year. Sometimes a few quotes work miracles.

This is primary copy, the most interesting and therefore largest copy on the spread. Find the unique stories to tell.

To help break up your reporting, do not tab at paragraph breaks. Just hit Enter twice. It looks better that way.

The majority of this copy should be quotes from STUDENTS

"Never use 'I love' or 'my favorite part' quotes," consultant Steve Kent said. "And, unless the story is about an actual family, avoid all quotes containing that word."

But, it's new every year

"We learned to only report what was new and different in the current year," sophomore Anna Katherine Schleisinger said. "Then, Steve taught me I shouldn't actually write it from my desk, but to get out and talk to people face-to-face and use their words. That's a big difference."

And, don't write conclusions if they sound like a greeting card. Most of the time, a student's words will do it.

PRO TIP: The horizontal separator acts like a magnet, pulling elements above and below it to a half-pica away from it. A. Janes

# What do you think of fall sports?

HOW

'bout

DAT?

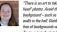

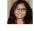

parator, it is pulled upwar o one-half pica from the pinl

Spread identifier including page number. Usually placed in the external margin. Label all content on the spread here.

### **Tertiary coverage mods**

TWO FACES

Third level of coverage. Smaller in text and photo size than a level-two mod, but always readable.

Supplementary

coverage mod

Any small level

more students

of coverage

used to get

in the book.

# UNDERSTANDING

**Essentials** ▶ A logical formatting approach for placing photographs and words on gridded pages.

### The case for modular design

- Coverage broken into modular pieces, or mods, on a spread.
- ▶ Breaking a spread into mods of different sizes creates many levels of coverage. This helps a staff include more students in the yearbook.
- ▶ Allows for any combination of predesigned, interchangeable mods to format pages on a grid. Think of it like pieces of a puzzle fitting together.

### THE **PURPOSE**

Commit to

getting better

coverage of

events and

topics to include

more students

in your book.

Increasing the number and

variety of mods

on a spread

helps tell the

whole story.

12 pt = 1 p 72 pt = 1 in

### **Defining Square One™**

- ▶ A non-printing grid called a Swiss grid by professional designers — of same-sized squares is the basis for page layout.
- ▶ What separates the Swiss grid approach from traditional pagination is the use of squares larger than one pica as the unit of measure. This makes alignment and margins easy to follow.
- ▶ Exclusive to Herff Jones, Square One<sup>TM</sup> uses half a pica of inner spacing between each threeby-three-pica square. It's consistent across all three trim sizes and provided for both eDesign and InDesign users.

### **Start with Zero Zeros**

▶ Refer to the Covering your School section to understand how committing to Zero Zeros will help make Square One<sup>TM</sup> work for you.

### DESIGNERS' UNITS OF MEASUREMENT

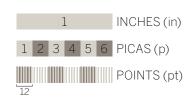

3p x 3p

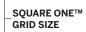

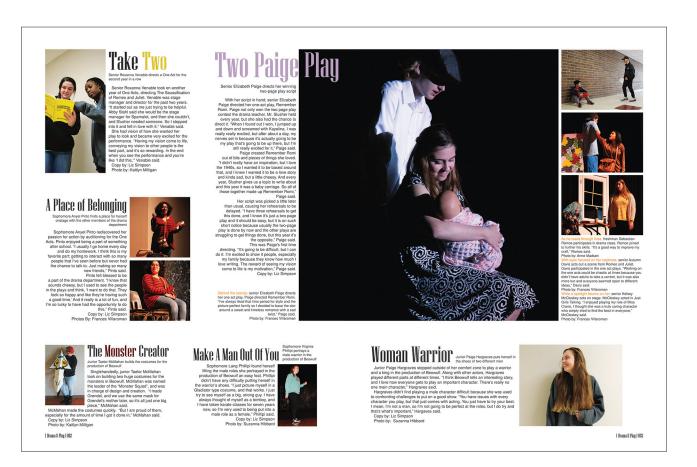

MAULDIN HIGH SCHOOL MAULDIN, SC

▶ As a Square One<sup>TM</sup> pioneer, Mauldin High School has a clear use of separators on the grid, allowing maximum coverage while keeping the spread easy for readers to follow.

# THE ART OF

# PIANNING AHFAD

# STEP ONE

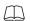

### **Essentials** ▶

Start with a blank document but not a blank slate: **Brainstorm to find** stories for a spread.

As a group, discuss topics you would like to see in your book. Compile these into a master list of coverage ideas.

### Webbing sheet

- ▶ Staffers should divide the list of topics and spend some time working in small groups to further brainstorm any potential stories related to their assigned topics.
- ▶ Put the main topic in the center of the web, then fill in the related stories around the web. These will provide more levels of coverage variety that are similar, but not the same.
- Next, associate names from your "not yet covered" list with the topics.

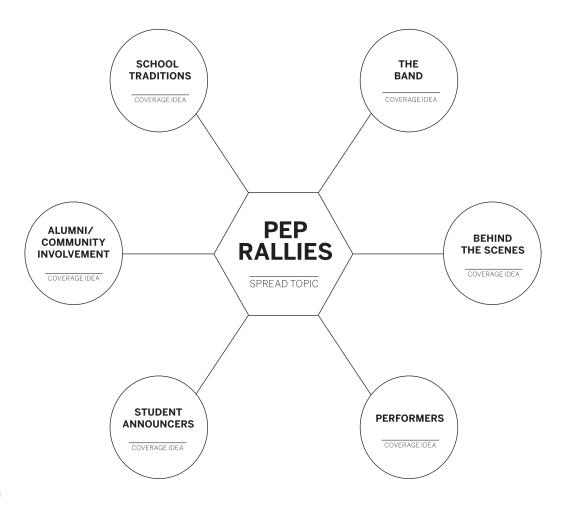

A BLANK WEBBING SHEET IS AVAILABLE ONLINE AT: LEARNYBK.COM

### **Spread planning sheet**

- ▶ After completing a webbing sheet, take that information to a spread planning sheet. This will help nail down the particulars of a spread.
- Know what kind of spread you are making and what elements you need to fill it.
- Ex. Traditional copy, O&A, headshot and quote, photo and caption, etc.
- ▶ Remember levels of coverage. Decide on your dominant photo and story, then your second-level coverage, theme development modules, etc. This is often determined by quality and impact of photography.
- ▶ Use the grid to create a rough sketch of the spread. Some staffs may fill out the top and then have a designer build a spread sketch based on the information provided This will be easier after you get the hang of modular design. Trust us, this is how the pros do it.

|                                                                                                    | Ladder Topic                                                                                                    |  |
|----------------------------------------------------------------------------------------------------|----------------------------------------------------------------------------------------------------|--|
|                                                                                                    | Page Numbers Section                                                                                                    |  |
|                                                                                                    | Staff Member                                                                                                    |  |
| LEVEL ONE COVERAGE                                                                                             | Editor                                                                                                    |  |
| # and type of photos needed:verticalhorizontal  Special Notes: Photoshop, Illustrator, or other specific needs | Final Deadline: Plan Approved:                                                                                                    |  |
|                                                                                                    | Mod Plans: 3 to 6 mods per spread required  List type of mods for spread, with details about questions to be asked.  Students Referenced Spread (Full Name & |  |
|                                                                                                    | 1.                                                                                                    |  |
|                                                                                                    | 2.                                                                                                    |  |
|                                                                                                    | 3.                                                                                                    |  |
|                                                                                                    | 4.                                                                                                    |  |
|                                                                                                    | 5.                                                                                                    |  |
|                                                                                                    | 6.                                                                                                    |  |
|                                                                                                    |                                                                                                    |  |
|                                                                                                    |                                                                                                    |  |
|                                                                                                    |                                                                                                    |  |
|                                                                                                    |                                                                                                    |  |
|                                                                                                    |                                                                                                    |  |
|                                                                                                    |                                                                                                    |  |
|                                                                                                    |                                                                                                    |  |
|                                                                                                    |                                                                                                    |  |
|                                                                                                    |                                                                                                    |  |
|                                                                                                    |                                                                                                    |  |
|                                                                                                    |                                                                                                    |  |
|                                                                                                    |                                                                                                    |  |
|                                                                                                    |                                                                                                    |  |
|                                                                                                    |                                                                                                    |  |
|                                                                                                    |                                                                                                    |  |
|                                                                                                    |                                                                                                    |  |

SPREAD PLANNING SHEETS ARE AVAILABLE ONLINE AT: LEARNYBK.COM

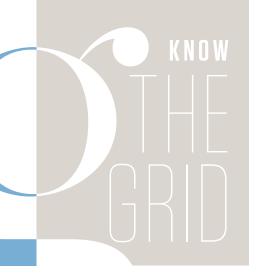

### Learn how to use the grid by understanding the different levels of spacing involved in a spread.

### Grid

- ▶ This is a hidden layer on a document of same-sized squares. It helps create structure on which to build mods, but does not print.
- This is the live area of a spread for content to be contained.

### White space

Also known as negative space, is any area on a spread not taken up by content or graphics. It can make your visual message stronger and help navigate readers through a spread.

### **Inner spacing**

Half a pica of space between photos and copy indicates to readers these items are meant to be consumed together as one package of information.

# SKill-builder START ON PAPER

Have staffers practice using the grid. Piece together paper separators and draw on Square One™ pads.

Ask your rep or CSA for Square One™ pads specific to your trim size, and pink paper separators.

### Internal margins, separators

- Internal margins, formerly called rails, provide consistent spacing between all coverage packages on a spread. We use pink to represent a "separator" in this space to make it stand out as distinct borders for mods when building a spread, but they are not part of the design that prints.
- Once you build a spread, delete the pink separators. The remaining internal margin helps indicate to readers when an element should be considered separate from other content.
- Separators are the size of one square on the grid and can be extended horizontally or vertically across a spread. Separators should almost always reach the edge of the grid.

### **External margins**

- White space around the border of a spread. All layouts should have a consistent external margin and, while the top and side margins in the book are the same, the bottom margin is usually 2 to 4 picas taller.
- Coverage does not typically extend into the external margin unless it is designed to bleed off the page for emphasis.

### Bleed

When an element on the spread extends off the grid and goes all the way to the edge of the page. This can be used for color, graphics, dominant photos, etc. Copy should not bleed.

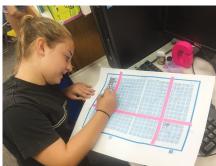

BENICIA MIDDLE SCHOOL • BENICIA,

### STEP TWO

# Create a separator template to begin a spread.

■ When you know the number of mods you'll need based on your spread planning sheet, you can start building a separator template.

### Separator template

- A template on the grid made up of separators without any content.
  Separators should be placed to accommodate the spaces you'll need per mod. Follow the steps on the next page to measure the mods.
- The same separator template can be used multiple times throughout the book with different mods filled in.

### Start with an eyeline

- Place the horizontal separator first to provide a strong eyeline for the spread. This eyeline helps unify the spread across the gutter and guides the readers' eyes.
- ▶ Place your eyeline near the top third or bottom third of the spread.
- Think of this horizontal separator as a magnet. Everything else is attracted to it. Mods should hang from or rest on top of the eyeline.

### Grid

This is a hidden layer on a document of same-sized squares creating structure on which to build mods, but does not print.

### Separators

Markers of internal margins, which provide consistent spacing between all elements on a spread.

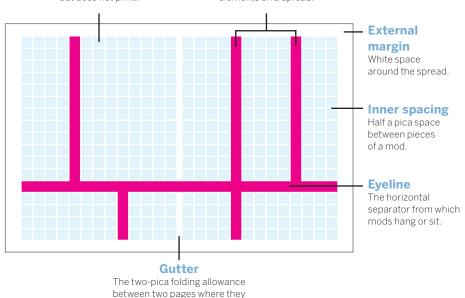

# THINK IT

When building

a separator

template,

remember not

every topic deserves the

same size space

dedicated to it.

Dominant picture

packages need

more space than

a supplemental

coverage mod.

### Add vertical separators

are bound together.

- Place vertical separators to provide spaces for dominant, secondary, tertiary and any other supplemental coverage elements.
- Remember, in most layouts the dominant/largest element crosses the gutter to unify your spread.
- Each vertical separator need not extend the entire height of the page. You can create different sized spaces if you stop at the horizontal separator.

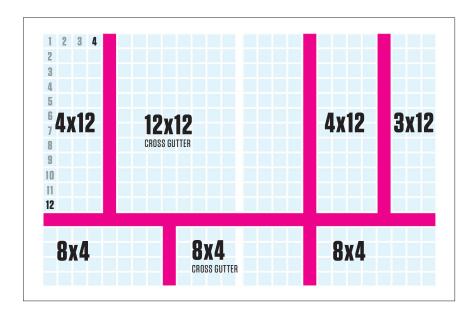

# STEP THREE

### Count the squares

- ▶ Count the squares in each section and label with size and any specifics, such as "cross gutter." Each square counts as one, labeled width by height accordingly.
- ▶ Mods crossing the gutter will have pictures that are two picas wider to accommodate the extra space. Text should never cross the gutter.

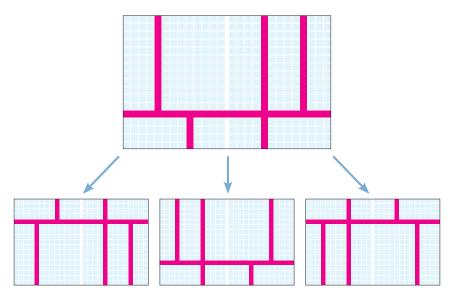

### One separator template to four

- ▶ Creating one separator template to use multiple times throughout the book saves time. An advanced step is to create three more templates out of the original by flipping horizontally and vertically.
- ▶ The same separator template used in different ways provides consistency throughout your book without every spread looking exactly the same. Start the year with three to four original separator templates and flip many pages before coming across the same look again. Avoid two identical consecutive spreads.

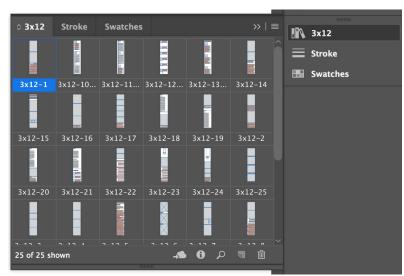

InDesign libraries by size

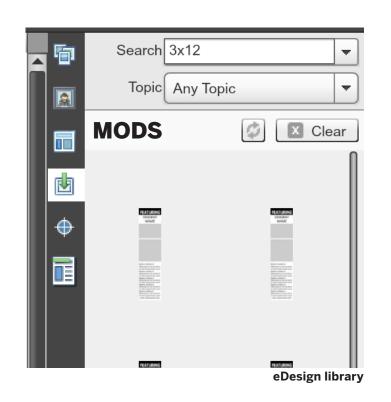

### STEP FOUR

### **Module libraries**

- Search the mod library by typing the size you need to build the spread. You may also build your own mod library based on designs you create.
- ▶ Pre-designed mods are available for both eDesign and InDesign users.
- In eDesign click the mod window on the top right (formerly known as the pop-ins window). You will have the ability to search through hundreds of mods and add your favorites to your own library before even working in specific spreads. This can refine the look of your book from the beginning. Have staffers pull from a curated library of your own making.
- ▶ For InDesign users, you can store these libraries on your server and open them as needed.
- Use keywords as you search to help narrow down the mods, such as "gutter" or "scoreboard."

# A SPREAD IS LIKE A

**Essentials** ▶ Spreads are

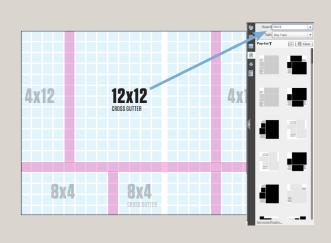

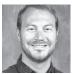

EVAN WILLIAMS

"Having the squares on the page — in eDesign the grid boxes with the internal space — that's a game changer. Kids want to do two columns of text, and doing that with the old grid was not easy. Now I say, 'go three boxes across and do four boxes down, there are your two columns."

YEARBOOK ADVISER CLAY MIDDLE SCHOOL CARMEL, IN

# STEP FIVE

### Place mods

- ▶ Based on the counted squares, search your mod library to find the style which fits your content.
- ▶ When you find a mod, click, drag and drop it on the spread.
- ▶ Group each mod after placing it on the spread so single pieces of a mod package do not accidentally shift out of place.

# 4x12 4x12 3x12 8x4 8x4 8x4 CROSS GUTTER

### EDESIGN PRO TIP

For eDesign users, when dragging and dropping your mods, release your mouse on the top left corner square in the designated space, and the mod will place to the right on the grid. Zoom in to make slight adjustments so your mod lines up with the squares below it.

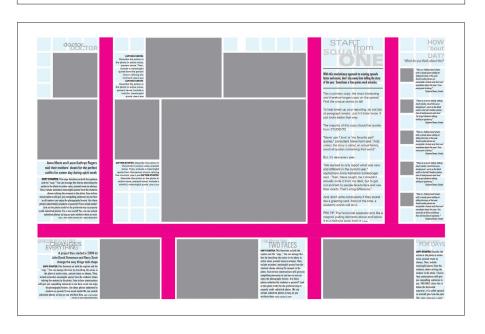

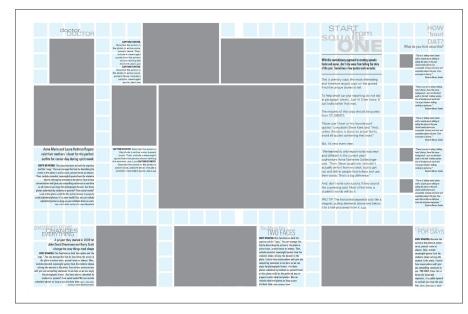

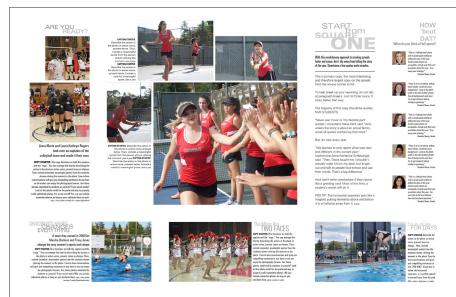

# STEP SIX

### **Delete separators**

- ▶ Once all your mods are placed, delete the pink separators. You can clearly see the structured internal margins between each mod package.
- Notice how every side of a mod touches an internal margin. Mods do not need to fill every square within the designated space, as long as one piece touches a margin, specifically the side touching the eyeline.

### STEP SEVEN

### Input your content

- ▶ Replace your own images and copy into the placeholder mods.
- ▶ Change fonts and colors based on your own book's style and feel.
- ▶ Remember, the grid doesn't print.

# SQUARE one

THESE YEARBOOKS TOOK SHAPE ON A GRID.

MORE SAMPLE DESIGNS ARE AVAILABLE AT LEARNYBK.COM

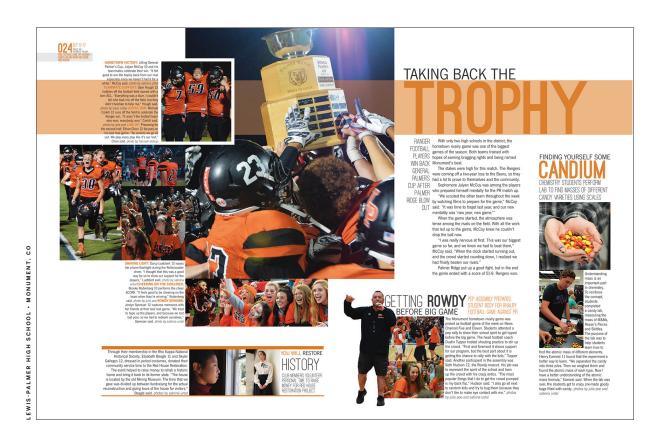

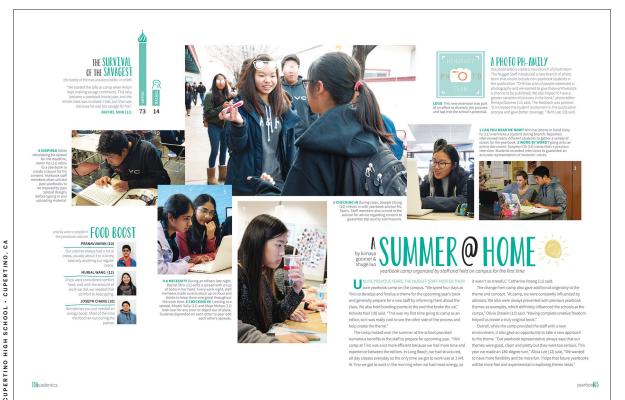

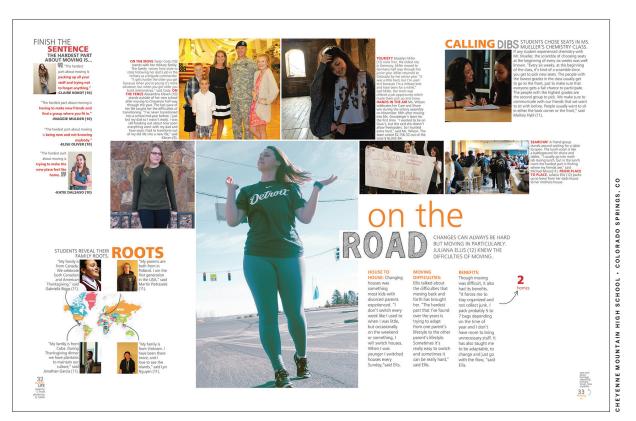

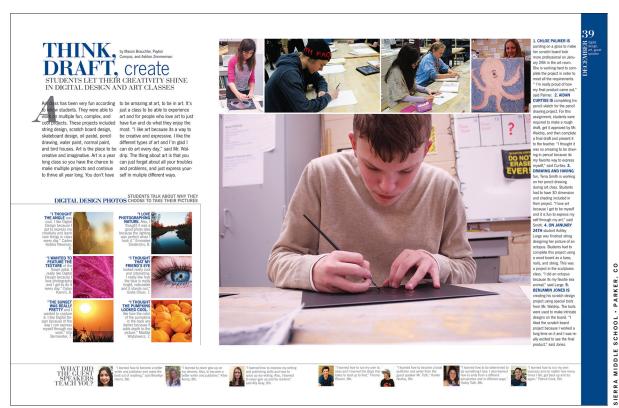

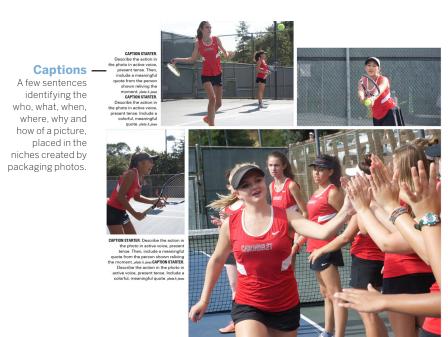

— Supplemental photos

Any additional photos around the dominant photo, progressively getting smaller.

Dominant photo
 This is the largest and highest quality photo on the spread.

PARTS OF A PICTURE PACKAGE MOD

## BREAKING DOWN

Next level ▶ Know the must-haves for different styles of mod designs.

### **Building a picture package**

- Pollow these steps on the right to create a basic picture package. Work your way around the dominant, varying the size of the photos so none are the same. You will create natural shelves for captions to be placed afterward.
- ▶ Advanced picture packages start from the plus sign and shift photos along either the vertical or horizontal axis.

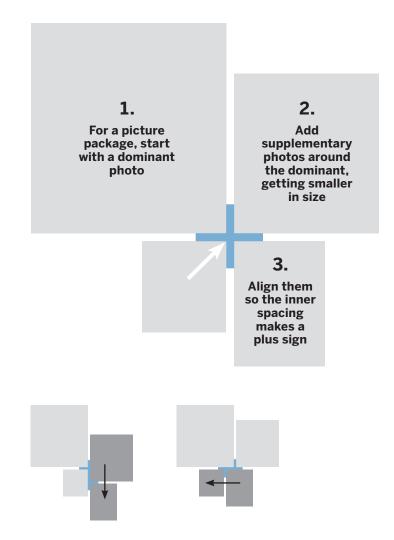

### PICTURE PACKAGE MUSTS

Usually the most striking part of a spread, picture packages feature a dominant photo, supplementary photos and captions. A picture package does not always need a headline.

### **Dominant photos should:**

- Cross the gutter. This is the easiest way to connect the two facing pages as one spread. Be careful not to put faces and bodies directly in the gutter.
- Be at least two times larger than any other photo in the picture package or on the spread.
- Be worthy of their real estate. Pick the strongest photo to advance the look of the spread. Vary the shapes of dominant photos between square, horizontal and vertical, and the number of people in each.

### Supplemental photos should:

- ▶ Be smaller in size than the dominant photo, and they are generally not all the same size.
- Vary in shape to create shelves of white space for captions.
- ▶ Be generally related to the dominant.

### **Captions should:**

- ▶ Be placed next to, or near, the photos they describe, but not be longer or wider than those pictures.
- May be formatted as one text box together, rather than text boxes.
- Have a clear caption starter style for the first few words or full first sentence — contrasting the rest of the caption.
   This helps break up the words. Caption starters should also verbally connect the reader to the photo it describes.
   Try using a vivid prepositional phrase.
- Never begin with names or grades.

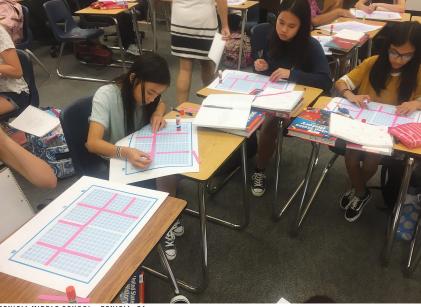

BENICIA MIDDLE SCHOOL · BENICIA, CA

### Skill-builder

### HANDS-ON PICTURE PACKAGE TRAINING

For hands-on learners, get the hang of building picture packages by using cutout pieces for a mod.

### Prepare for more

MATERIALS: Construction paper of two colors and scissors

- ▶ Designate one color of construction paper as photos and the second as captions.
- ▶ Cutout rectangles of a variety of sizes on one color paper. These are your photos.
- ▶ Cutout small squares and skinny rectangles on the second color paper. These are your captions.

### Watch Square One™ training videos on LearnYBK.com.

- ▶ From the cut pieces, have students place different sizes of photo rectangles and practice piecing them together so they see the plus sign connecting them.
- ▶ Place captions in the shelves around the outside of the photos.
- Start with four photos for beginners, then have them add up to three more as they get the hang of it.
- One set of cut pieces can create many different picture package looks. Have students make at least three versions.

With this revolutionary approach to creating spreads faster and easier, don't shy away from telling the story of the year. Sometimes a few quotes work miracles.

This is primary copy, the most interesting and therefore largest copy on the spread. Find the unique stories to tell.

To help break up your reporting, do not tab at paragraph breaks. Just hit the Enter twice. It looks better that way.

The majority of this copy should be quotes from STUDENTS.

STORIES

Make your

stories look

interesting

enough for

people to

want to read.

and subheads

constrast with

the copy will

make stories

more visually

appealing and

provide quick

information.

designed to

Headlines

BY DESIGN

"Never use 'I love' or 'my favorite part' quotes," consultant Steve Kent said. "And, unless the story is about an actual family, avoid all quotes containing that word." But it's new every year.

"We learned to only report what was new and different in the current year," sophomore Anna Katherine Schleisinger said. "Then, Steve taught me I shouldn't actually write it from my desk, but to get out and talk to people face-to-face and use their words. That's a big difference."

And, don't write conclusions if they sound like a greeting card. Most of the time, a student's words will do it.

PRO TIP: Including specific details is the best way to improve your copy. And by details, we mean facts, not opinions. h. jones

# PARTS OF **A PRIMARY** COPY MOD

### Headline

Title of the topic being covered, largest text element on the page. Should include an active verb.

### - Subheadline

Also called a deck, this is a secondary headline summarizing the copy. This is a fantastic way to pull all or some of the names of students as "first reference" from the copy into prime real estate.

### Copy

Primary copy, also referred to as the body copy of the package. Dominant copy is the most story-worthy topic on the spread.

### PRIMARY COPY MODS

This is the largest story featured on your spread, usually the most important topic. This is referred to as primary (or level-one) coverage and consists of a headline, subheadlines and copy.

### **Headlines should:**

- ▶ Introduce the story, but not act as a label. It should include a subject and active verb.
- ▶ Be the first thing read on a spread. This is typically done by making headlines the largest text.
- ▶ Be set in display type, making it stand out from all other text. Usually display type is most easily read when large, so be sure not to use fonts with a lot of personality for smaller areas.
- ▶ Relate to the story, but be fun and engaging. Why make boring words big? See the Reporting and Writing section for the best way to write worthy headlines.

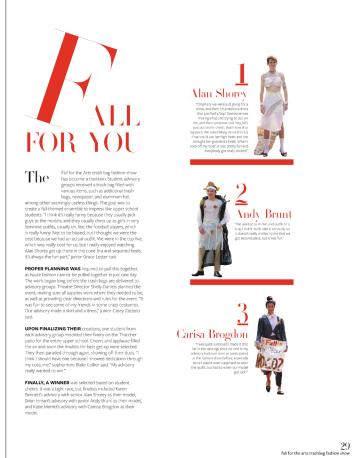

DARLINGTON SCHOOL . ROME, GA

### Subheadlines should:

- ▶ Provide additional information, drawing the reader into the story
- ► Can include details, like names, to make the topic more specific.
- ▶ Be a smaller, different font than the headline, but still stand out from the body copy.

### Copy should:

- ▶ Tell the most interesting story on the page. Again, it should be interesting and worthy of the real estate on your spread.
- ▶ Be smaller than the subheadline, but the largest body copy on the spread between 9 to 11 pt. When setting up type styles as a staff, the primary body copy should be the largest compared to any secondary or tertiary coverage mods.

▶ Mods placed around the dominant picture package and copy block provide more coverage featuring photos, headlines, subheadlines

### her Senior Ashton Duggan favorite talks about what

MOMENT makes softball great. For Ashton Duggan, softball nas always been her gateway o having fun. Just being able o participate in softball makes

uggan happy. "I enjoy being able to bat. Being a part of a team and experiencing the wins and losses is always very

humbling," she said.

Duggan enjoys being around her teammates who she now views as her family. Being in a team and eing able to do what she loves ans the most to her.

y," Duggan said. Softball is more than just a sport

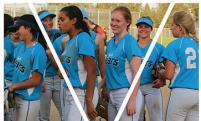

### Supplementary

- ▶ Cutouts help highlight specific people, and can be used in layering spread design
- ▶ Polls data of student opinions on topics can add context to the year, but should never replace students' faces and quotes
- ▶ Talking heads headshots or candid photos next to their quotes about the same topic
- ▶ Q&A question and answers from one or more students

### Secondary, tertiary

and copy.

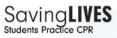

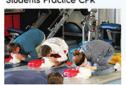

CPR was one of the lessons for the Sports Medicine class. Karson Finnerty (9) and Madison McCarter (10) took the course without knowing CPR beforehand. The reason Finnerty and McCarter took the class was because they wanted to know more about injuries. "I took the class to know the injuries of the bones," Finnerty said. McCarter was an athlete and became interested in physical therapy. "I wondered what it was like to be on the flip side of the situation," McCarter said. copy & photo Macy Hamacher CLOVER HIGH SCHOOL . CLOVER, SC

### **WATER WARS**

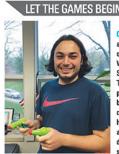

at MHS start looking forward to fun events. One of these activities is the infamous game "Water Wars." The game can be played by Juniors and Seniors, and each player must have a partner. The object of the game is for you and your partner to shoot your assigned targets while eing careful as to not to get shot by who is coming after you. Once on the property of the high school you are safe, but at your outside activities, you have to be careful! This is fun, daring game is a favorite event for many

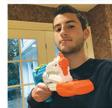

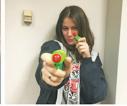

MILLBURN HIGH SCHOOL • MILLBURN, NJ

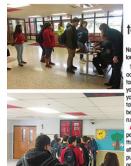

# ng waits and new adjustments.

This year starting the fourth quarter, the dministration decided to take action on the ardy problem at school. Under the new rules, if are not in class by the time the bell rings, you have to sign in at the two designated "tardy tables" at door one and door six. Two days before spring break, the security team did a test run to get students ready for the coming policy. Ashley Gaffey (11) was among the handful of people late during the trial run. "I don't really like new policy and don't know if it will be ective on me," said Gaffey, "Instead of nishing us for being late, they should reward nle for being on time and use positive

HERNDON HIGH SCHOOL • HERNDON, VA

### FEELIN' THE BURM

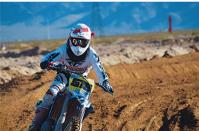

FOOTHILL HIGH SCHOOL . HENDERSON, NV

### **Q&AWITH BRAYDEN HIGHLINE**

- Q: What's your favorite part about racing?
- A: I really like how the track is different every time. You never have the same set up or conditions on the track.
- O: How long have you been riding?
- $A \colon \mbox{ I've been riding since I was about 3, but I've been racing for about 7 years. I didn't really get fast until I was 13 though.}$
- O: Do you plan on racing professionally in the future?
- A: I definitely want to go pro somewhere in the future. I plan on doing it until I'm around 25.

LAGUNA HILLS HIGH SCHOOL . LAGUNA HILLS, CA

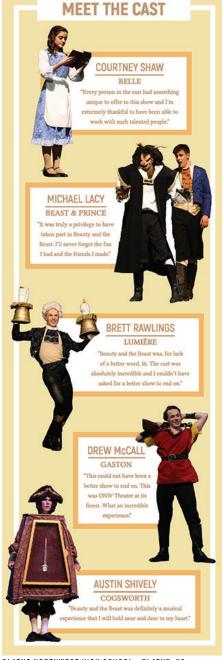

OLATHE NORTHWEST HIGH SCHOOL . OLATHE, KS

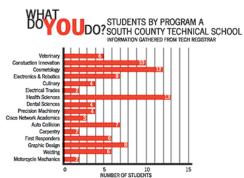

LINDBERGH HIGH SCHOOL . ST. LOUIS, MO

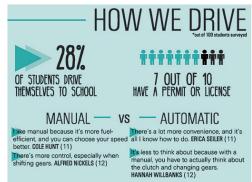

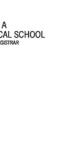

"[My favorite is] face swap because you can look like

-sophomore Tae-Vheon Alcorn

OHSNAP

favorite Snapchat filters

students select their

"[I like] the dog filter because it's cute and I like animals."

-sophomore Jolaine Rolofson

"[The best is] the rainbow because it's fun and it stands for something more."

-sophomore Aaron Crim

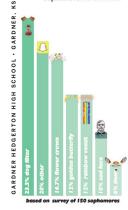

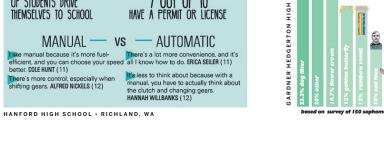

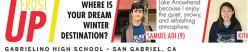

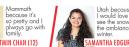

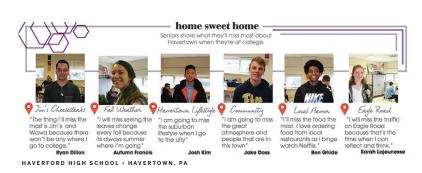

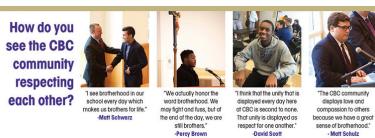

DESIGN

DON'T

# UNDERSTANDING

# DESIGN PRINCIPLES

- Next level Understanding the design principles will help you make calculated decisions. There should be a reason for every decision made.
  - Simply decorating with graphics is not a function of design. If used at all, graphics should work together to connect, divide, direct or emphasize elements without overpowering them.
  - ▶ Good design pulls readers into a spread and connects a book to the year through its theme and voice.

### Voice

- ▶ You must decide on what you want the overall feel or personality of the book to be, known as the voice.
- ▶ The voice will affect every design decision you make for the book, such as fonts, colors, graphics, etc.
- ► This does not mean everything will look the same, use variations so readers don't get bored.
- ▶ But don't get crazy. Variety is good, but limit the look so it stays as one visual voice.

### Proximity/packaging

- ▶ Group related items together.
- ▶ If an item is close in proximity to another, it is expected they should be viewed as a whole package.
- ▶ Creating one visual unit of related items helps organize your spread and reduces unclear clutter.

### Readability/navigation

- ▶ Design choices should make content easy to read and follow.
- ▶ When making font selections and placing graphics, always take readability into consideration.
- Readers should know immediately what you're trying to communicate. This is achieved by having dominant elements of importance, like you learned with levels of coverage. Any design choices should only help advance that hierarchy, not clutter a page or make it hard to follow.

### Repetition

- ▶ Repeat visual elements throughout your publication.
- Elements do not have to be the exact same on pages to achieve this. Designers create visual variety with a mix of consistent components.
- ▶ Create links between elements with consistent use of type, white space and graphics.
- ▶ Repeating elements develops an organization and unity throughout.

### Alignment

- Nothing is placed arbitrarily.
- Aligning elements to something else on a spread provides a visual connection, and helps the reader navigate the spread.

# DECORATE

Simply

decorating

with graphics is

not a function

of design.

Contrast

them significa

confuse the re

pictures or col

Contrast helps

spread by emp

want to stand

Graphics should work together

to connect,

divide, direct or emphasize

elements without

them.

overpowering

- ▶ If elements aren't identical, make them significantly different. Don't confuse the reader by making fonts, pictures or colors nearly the same.
- ▶ Contrast helps with the hierarchy of a spread by emphasizing elements you want to stand out.
- ► Contrast is what catches readers' attention in the first place.

### Balance

- ▶ Do not cluster all your best design styles or elements to one area, distribute elements across the spread to achieve balance.
- ▶ This is more aesthetically pleasing to readers, rather than having one area of heavy design.

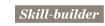

### CURATING A VOICE

Mine magazines, menus, ads, newspapers, websites, etc., for designs that speak to you.

- ► Each student should find at least 10 examples of designs they like.
- ▶ Gather all the examples and create a collection of what everyone is drawn to the most.
- ▶ The voice of the design should be driven by your theme. Discuss what designs could enhance parts of your theme in unique ways.

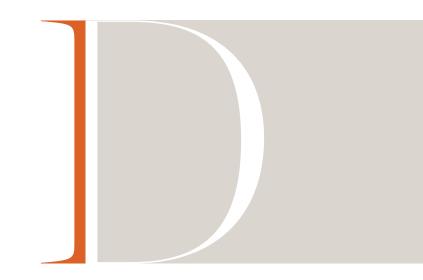

# **EMPLOYING**

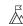

**Expert** ▶ Once your staff has decided how the book should look, consider graphic elements to elevate the design. Be very careful.

- ▶ Graphic elements create interest for readers and unify spreads by using the repetition principle.
- ▶ Typically, staffs choose one or two graphic elements to create a visual look for its theme. Then they find different ways to incorporate those elements, with some variations, into designs.

### **Rule lines**

- ▶ Graphic lines of varying thicknesses can be used to link or to separate elements on a spread.
- ▶ Designers tend to use one thickness of lines throughout a publication for specific purposes. A publication may have multiple styles of rule lines, but each used with purpose.
- ▶ Rule lines are measured in points and increments of points. Remember 72 points equals 1 inch.

### Cutouts

- ▶ In Adobe® Photoshop or in eDesign staffers may silhouette or "cut out" a subject from a photograph, leaving only the shape of the person. Another option is to cut out only part of the picture. The term cut out background (COB) is also used for this effect.
- ▶ Yearbook design editors often pair a cutout background photo with a personal profile or first-person narrative.

### **Typography**

▶ Design every level of type, from small caption starters to large oversized headlines. This adds nuance to your designs.

### Layering

Overlap items, such as smaller photos layered over a dominant photo that isn't busy, cutouts over color blocks, or transparent elements over another item.

### Color, black and white

- ▶ Include solid areas of color blocks as part of the design.
- ▶ Areas of black and white create contrast with full color.

### Shapes

▶ Use squares, circles or triangles large-scale in the background or small to give mods a distintive style.

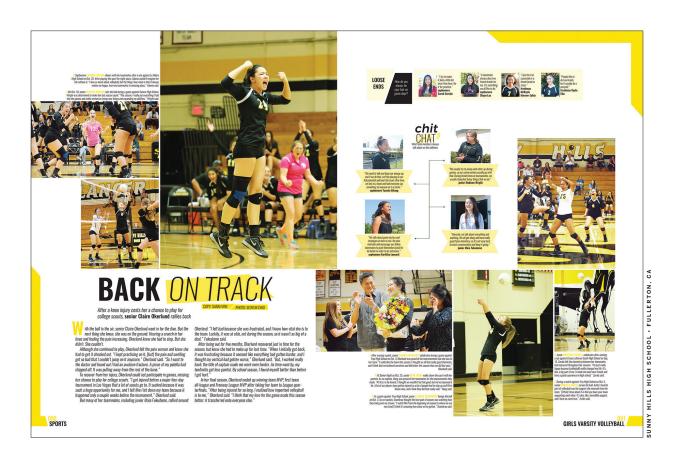

### COLORS

### **CMYK**

► Cyan, magenta, yellow, black colors of inks used to create all other colors for printed materials.

### **RGB**

▶ Red, green and blue colors of lights combined to create all other colors when used for materials viewed through a screen, such as computers, televisions, phones, etc.

### COLOR CORRECT

Color on screen is in RGB form and will not print the same in CMYK. Use professionally printed pieces, like the kit color poster, to pick pigments. Or ask your rep for help.

### Hue, shades, tints

▶ Hue is the pure color. Adding black to a hue creates a shade of the color. Adding white to a hue creates a tint.

### Warm vs. cool

- ▶ Warm colors have some red or yellow in them. Cool colors have some percentage of blue in them.
- ▶ Warm colors tend to pop off a page so they are used for impact and attention-grabbing. Cool colors tend to recede into a page.

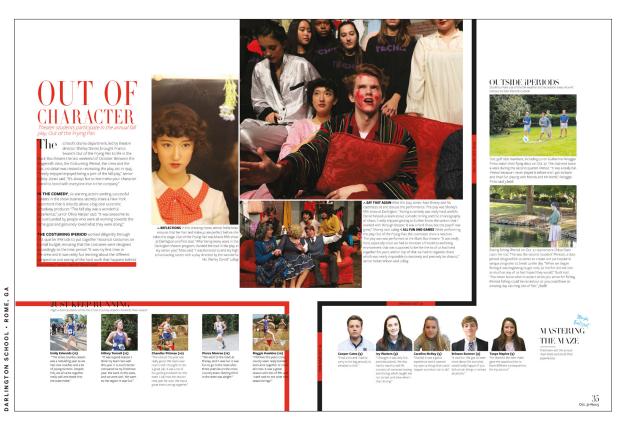

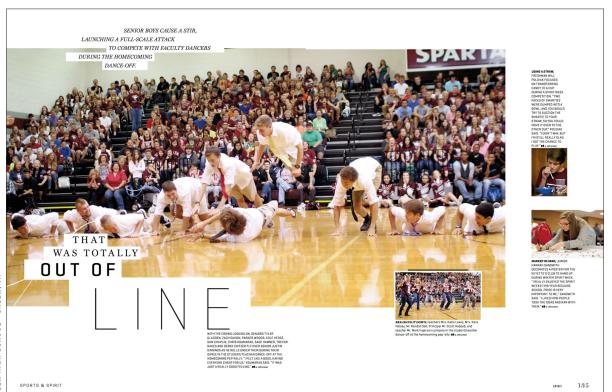

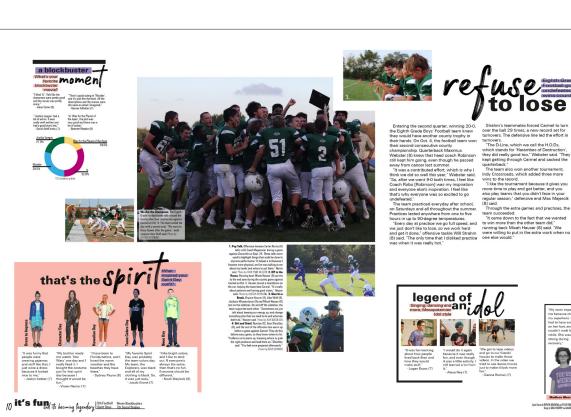

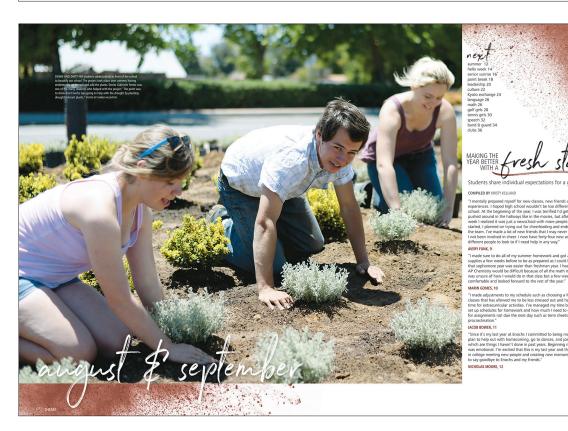

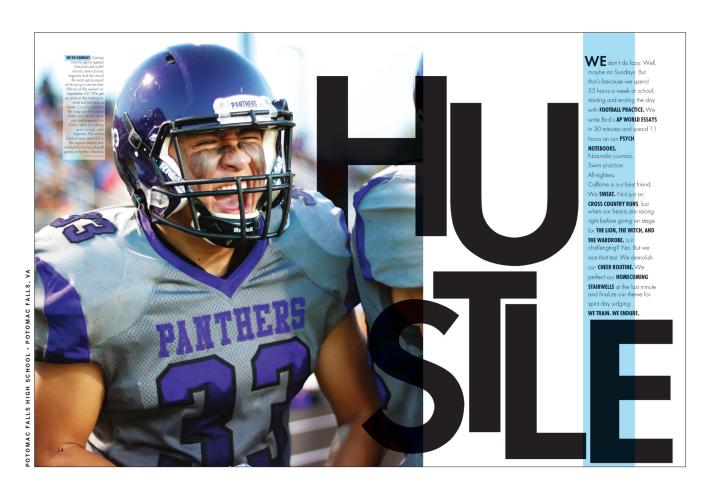

# UNDERSTANDING

# TYPOGRAPHY

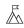

**Expert** ▶ Before you can make your type choices, you need to understand the process behind the letters.

- ▶ Typography is the study of letterforms and how the pieces interact with each other.
- ▶ Type, or font, is one of the most important design choices you make in your yearbook, so know what to look for. Type can set the tone for the rest of design, as each font family has its own voice and characteristics.

### TYPE IS LIFE

When used
effectively,
typography
can be the
most powerful
design piece of

your book.

### TYPE RELATIONSHIPS

Type has specific design principles of how different fonts relate to each other. Pay attention to the following when making choices for your book:

### Concordant

- ► Type of one family used with slight variety, such as style (italics, regular), weight (thin, bold), size, color, etc.
- ▶ Try finding a font that has a lot of options to provide a stylistic variety in your book without overwhelming the reader.
- ▶ It's helpful to designate different versions for specific coverages styles in your book, such as the regular form for primary copy packages, a slightly heavier version for secondary coverage, and a thinner version for tertiary coverage. This level of consistency will make for a more unified book.

### Conflicting

- ► Type from different families that are similar, but not the same. Should be avoided at all costs.
- ▶ Using fonts that are very similar causes confusion to the reader's eye because the forms of the characters are not exactly the same. The eye can tell, and it's not cute when it looks like a mistake.

### Contrasting

- ▶ Just like the general design principle of contrast, if two fonts are different, they should be drastically different. Doing this will help you avoid conflicting type situations.
- ▶ Choose an exciting type to use for special instances in your book that will contrast well with a more basic font that is easy to read and can be used more often.

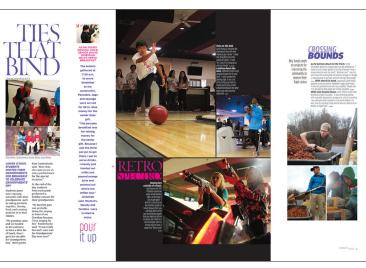

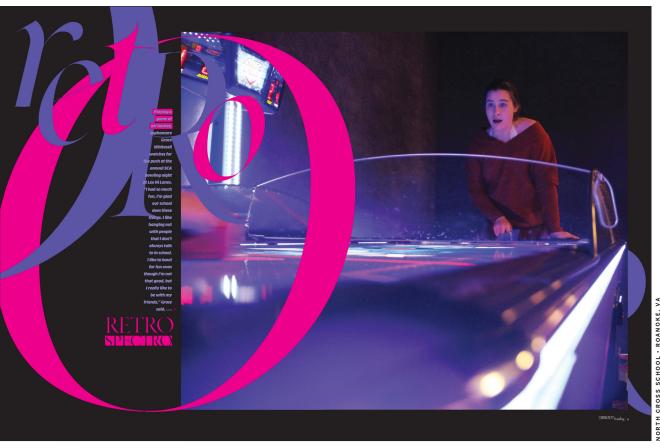

### CATEGORIES OF TYPE

- ▶ Deciding which type you want to use in your publication is difficult. Look at the characters of a font and how they interact with each other before you know if it will be a good choice.
- ▶ When evaluating a typeface choice for the most-used copy on the page, consider its:
- ▶ Legibility clarity/letter distinguishability.
- ▶ Readability how well letters interact to compose words, sentences, paragraphs.

### **Ascender**

The part of lowercase letters that extends above

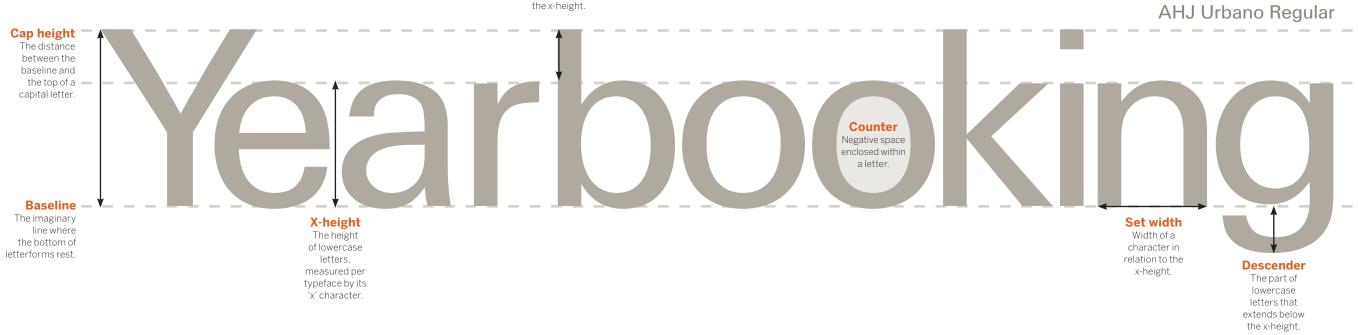

# Oldstyle

Original typeface based off the handlettering of scribes writing with a wedge-tipped angled pen. This style has angled serifs, or feet, on the end of letters and has a moderate transition from thick to thin through the stroke of the characters. The slight angles in serifs and strokes make it easy for the eye to move from character to character, making this style best for long blocks of text, such as body copy.

AHJ Baskerville

# Sans Serif

Sans means "without" in French, so this style has no serifs on the end of letters. This style is usually monoweight, meaning the strokes are the same width all the way around, unlike others where you can see the transition from thick to thin in the characters. This contrasts well with most serif fonts and is often used for captions because the point size of the font can typically be smaller and more compact while still being readable.

AHJ Urbano

# Modern

The modern style has flat horizontal serifs on the characters, which are very thin compared to the rest of the letterform. There is a radical transition from thick to thin in the stroke of the characters, which is clearly seen in the top and sides of the 'o' character. Because of the thin parts of the characters, this style is best used for large purposes, such as headlines, rather than in body copy.

AHJ Onvx

# Slab Serif

Slab serifs are also typically mono-weight, having little to no transition in the strokes of the characters. Think of the serifs as thick slabs with no angles sitting horizontally on the characters.

AHJ Glytus

# Script

The script style is any typeface that has a handwriting feel from a calligraphy brush or pen. These should be used sparingly and for headlines only, as they do not read well in long form.

attl Pierce Hand

### Decorative

The decorative, or display, style of type is anything that does not fit in the other categories. This style is best used to express a feeling, as the font personalities are so distinct from other styles. These should also be used sparingly for headlines and never for body copy.

AHJ Boyle